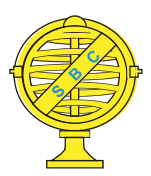

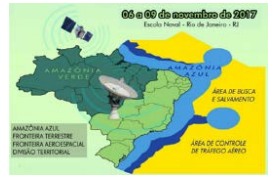

# **DESENVOLVIMENTO DE APLICATIVO COM A UTILIZAÇÃO DA INTERFACE GRÁFICA DO MATLAB PARA GERAÇÃO DE ARQUIVO KML**

*C. R. Nascimento<sup>1</sup> , A. L. B. Candeias<sup>2</sup>*

<sup>1,2</sup>Departamento de Engenharia Cartográfica, Universidade Federal de Pernambuco, Brasil

**Comissão III - Cartografia** 

## **RESUMO**

O Google Earth é gratuito e de fácil operação, bastante intuitivo e visualiza imagens de satélites em séries históricas, além de fornecer características da superfície da Terra em três dimensões. Essa ferramenta pode auxiliar em vários trabalhos de campo, de geovisualização e de geocoaboração. Dessa forma, pontos, polígonos e caminhos obtidos no campo ou em cartas, podem ser espacializados nas imagens disponibilizadas pelo Google Earth. É importante lembrar que esses dados devem estar em WGS84. Nesse artigo foi elaborado um aplicativo, denominado "Gerador de arquivo de KML", desenvolvido em MATLAB GUI – Guide User Interface, que possui um ambiente gráfico intuitivo, onde é possível, a partir de um conjunto de pontos em Corrégo Alegre, SIRGAS 2000 ou SAD69 transforma-los para WGS84 e, além disso, usuário opta se os pontos entrados irão gerar um resultado em KML como: marcadores, caminhos ou polígonos. O arquivo gerado com esse aplicativo pode ser visualizado no Google Earth ou em qualquer software que importe KML.

**Palavras chave:** Geocolaboração, Geovisualização, MATLAB, KML, Google Earth, WGS84.

## **ABSTRACT**

Google Earth is free and easy-to-operate, intuitive enough to view satellite imagery in historical series, as well as providing Earth-surface features in three dimensions. This tool can assist in various field works, geovisualization and geocolaborate. In this way, points, polygons and paths obtained in field work or in maps can be spatialized in the images available in Google Earth. It is important to remember that this data must be in WGS84. In this paper an application, called "KML File Generator" was developed, with MATLAB GUI - User Interface Guide, which has an intuitive graphical environment, where it is possible, from a set of points in Corrégo Alegre, SIRGAS 2000 or SAD69 transforms them to WGS84 and, in addition, user chooses if the points entered will generate a result in KML as: markers, paths or polygons. The file generated with this application can be viewed in Google Earth or in any software that imports KML.

**Keywords:** Geocolaboration, Geovisualization, MATLAB, KML, Google Earth, WGS84.

## 1- INTRODUÇÃO

O Google Earth é um software que pode ser usado na geocolaboração e na gevisualização. Ele tem a vantagem de ser gratuito, de fácil operação e bastante intuitivo, onde se pode visualizar imagens de satelites em séries históricas. Na sua interface simples podem ser inseridos pontos, polígonos e caminhos que são espacializados nessas imagens. Além disso é possível incorporar outros shapes que estejam em WGS84. Ter disponível um aplicativo que converta os dados para WGS84 e reúna esses dados em KML, pode ser interessante para diversas aplicações.

O aplicativo elaborado apresentado aqui, denominado "Gerador de arquivo de KML", desenvolvido em MATLAB GUI – Guide User Interface, possui um ambiente gráfico intuitivo, onde os produtos obtidos são marcadores, caminhos e polígonos, que são executados através de coordenadas de pontos, utilizados principalmente para descrever, apontar e determinada área da superfície da Terra no software Google Earth.

Esse aplicativo reúne conhecimento de processamento de dados, linguagem KML, Google Earth, MATLAB e Geodésia.

#### 1.1-LINGUAGEM KML

KML é um formato de arquivo usado para exibir dados geográficos em navegadores como o Google Earth, Google Maps e Google Maps para celular. Os arquivos desta extensão são bastante usados para indicar lugares, extrair e adicionar imagens, fazer medições de baixa precisão cartográfica, gerenciando e visualizando os dados geoespaciais como um todo. Assim os recursos na interface no Google Earth, incluem marcadores, descrições, superposições de solo, caminhos e polígonos. GOOGLE (2017).

O KML utiliza uma estrutura baseada em tags com elementos e atributos hospedado baseado em XML (eXtensible Markup Language). O XML (eXtensible Markup Language) é caracterizado como uma linguagem global de marcação para organizar, formatar, separar o conteúdo e integrá-lo com outras linguagens os dados estruturados na Web, sendo bem mais completo que o HTML (HyperText Markup Language) pela sua portabilidade. Onde o HTML tem suas características apenas de marcação para formatar e organizar um *website.* GOOGLE (2017).

Muitos aplicativos exibem KML, além do Google Earth, Google Maps, Google Maps para celular, também pode ser exibido na NASA WorldWind, ESRI ArcGIS Explorer, Adobe PhotoShop, AutoCAD e Yahoo! Pipes. GOOGLE (2017).

## 1.2-GOOGLE EARTH

O Google Earth é um programa executável que permite a leitura de arquivo KML, onde é possível

ter acesso a informações geográficas de qualquer parte do planeta, composto por imagens de satélites de alta resolução e fotografias áreas. O aplicativo oferece desde de a possibilidade de localizar e visualizar certo local, mas também de calcular distâncias, criação de rotas, indicar pontos, traçar polígonos, determinar as coordenadas (X, Y, Z) e (θ, φ, altitude), realizar sobreposição de camadas incluindo estradas, construções 3D, oceano, clima, lugares, entre outras. Ainda possui a ferramenta do Street View que permite visualizar em 3D os locais que já foram fotografados pela equipe do Google. (GOOGLE 2017).

### 1.3 SISTEMA GEODÉSICO DE REFERÊNCIA

Segundo Monico (2008), um Sistema Geodésico de Referência (SGR) é definido como um conjunto de pontos que constitui um referencial apropriado para a atribuição de coordenadas na superfície da Terra. A sua determinação é feita a partir de parâmetros e padrões associados a um elipsoide orientado que mais se adequa a região. A materialização do sistema é realizada com a determinação de um conjunto de coordenadas de estações, obtidas por diferentes técnicas de posicionamento.

#### 1.3.1-WGS84

O WGS84 (World Geodetic System 1984) é o sistema de coordenadas que tem como origem o centro de massa da Terra e, é associado ao sistema de posicionamento GPS (Global Positioning System). Onde a sua materialização foi realizada por um conjunto de estações IGS (International GPS Service for Geodynamics) distribuídas por todo o planeta.

Mais detalhes, definições, conceitos, aplicações sobre o sistema de referência WGS84 podem ser consultadas MONICO (2008), SEEBER (1998), ZANETTI (2006), RODRIGUES (2002)

#### 1.3.2-CÓRREGO ALEGRE

O Sistema com Datum Córrego Alegre, oficialmente adotado pelo Brasil da década de 50 até a década de 70, onde o seu ponto origem foi escolhido o vértice Córrego Alegre, no qual o posicionamento e a orientação do elipsoide de referência foram feitos astronomicamente. (IBGE, 1989).

Mais detalhes sobre o sistema de referência Córrego Alegre podem ser encontrados em DALAZOANA (2001), SAMPAIO (2014), MAGNA JÚNIOR (2007) e IBGE (2000), IBGE (2005).

#### 1.3.3-SAD69

O sistema de referência SAD69 (South American Datum 1969) foi adotado como sistema de referência oficial no Brasil no final da década de 1970, a sua geometria é descrita pelo Elipsoide de Referência Internacional de 1967. Sua materialização foi realizada através dos métodos de posicionamento terrestre. Sendo um sistema topocêntrico, não existindo coincidência entre o centro do elipsoide e o centro de massa da Terra. (IBGE, 1989).

Mais detalhes podem ser encontrados em OLIVEIRA (1998), DALAZOANA (2001), MAGNA JÚNIOR (2007) e IBGE (2000), IBGE (1989), IBGE (2005).

#### 1.3.4-SIRGAS 2000

O sistema de referência SIRGAS 2000 tem a finalidade de estabelecer um sistema de referência geocêntrico para a América do Sul. Sua origem é no centro de massas da Terra, com o elipsoide adota foi o GRS80. E em 2005 A Resolução do IBGE Nº1/2005 estabeleceu o Sistema de Referência Geocêntrico para as Américas (SIRGAS), em sua realização do ano de 2000 (SIRGAS2000), como novo SGR para o Sistema Geodésico Brasileiro (SGB). MONICO (2008).

Detalhes sobre o SIRGAS2000 encontra-se em MONICO (2008), IBGE (2005), DALAZOANA (2001), MAGNA JÚNIOR (2007). IBGE (2000).

## 1.3.5-TRANSFORMAÇÕES DE SISTEMA GEODÉSICO DE REFERÊNCIA

Para a transformação entre os Sistemas Geodésicos utilizados no Brasil o IBGE estabeleceu uma resolução de 21/07/83 nº 23, que disponibiliza asfórmulas oficiais e os respectivos parâmetros de transformações.

## 1.4- GEOCOLABORAÇÃO

Segundo MENEGUETTE (2012) a geovisualização é estabelecida a partir de tecnologias no âmbito digital, onde criam de forma aprimorada uma visualização para ter uma facilidade no raciocínio e soluções problemas. E com a contribuição de usuários comum e especializados na área, a colaboração de forma interativa com o seu conhecimento local.

Em MENEGUETTI (2016) o uso de ferramentas gratuitas e de softwares livres fornecem uma maior facilidade para utilização dos conceitos de geovisuaização e geocoaboração, que é o caso do Google Maps e Google Earth. Sendo de simples acesso e de fácil operação, bastante intuitivo.

Mais detalhes sobre geovisualização podem ser encontrados em FABRIKANT e WACHOWICZ (2007), TSOU (2011), MENEGUETTE (2012), SANTANA (2014) e SOUZA (2012).

#### 1.4- MATLAB

Segundo CHAPMAN (2003) o MATLAB (MATriz LABoratory – Laboratório de Matrizes) é um programa de computador de uso específico, otimizado para executar cálculos científicos e de engenharia. Ele nasceu com um programa para operações matemáticas sobre matrizes, mas ao longo dos anos transformou-se em um sistema computacional flexível capaz de resolver essencialmente qualquer problema técnico. Oferece uma ampla biblioteca de funções predefinidas tornando uma linguagem muito mais fácil, quando comparadas com Fortran e C.

Mais detalhes, definições, conceitos, aplicações, e tutoriais de uso para geração de superfícies usando o MatLab podem ser consultadas em SILVA et. al. (2004), THE MATWORKS (2000), CHAPMAN (2003), GILAT (2006).

## 2- MATERAL E MÉTODOS

Para a elaboração do aplicativo foi desenvolvido um fluxograma (Figura 1) para ajudar no desenvolvimento do algoritmo e também na criação das funções de criação da interface gráfica.

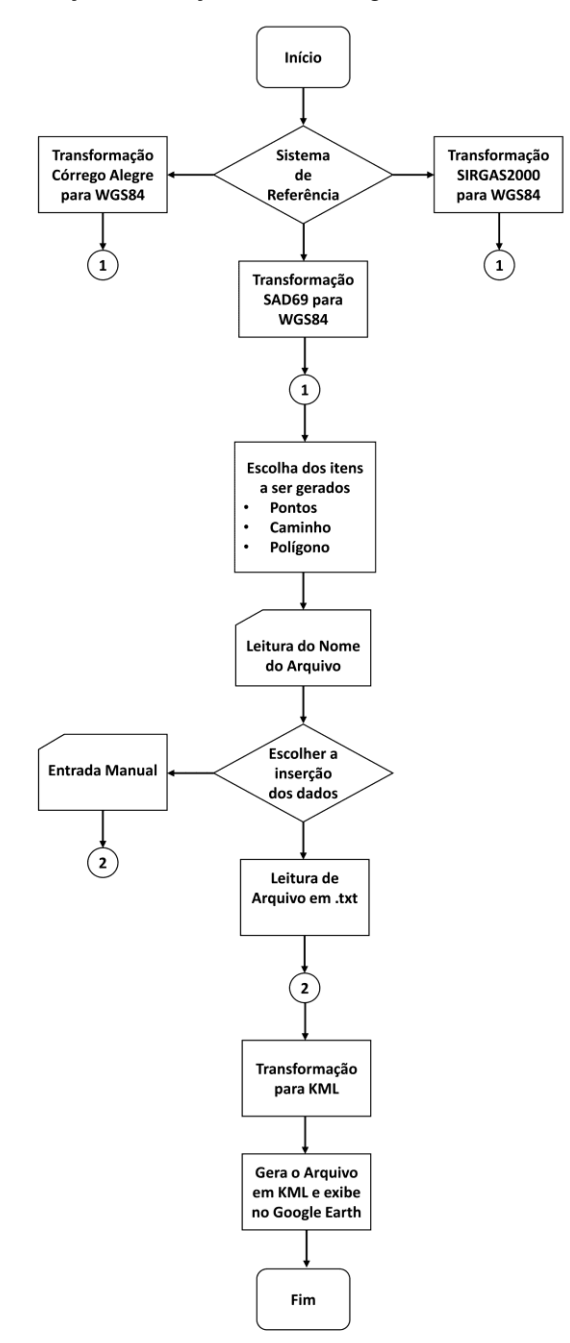

 Fig. 1 Fluxograma do algoritmo ao elaboração do Aplicativo.

Todo o código para desenvolvimento do aplicativo foi implementado com o uso do software MATLAB, assim como a sua interface gráfica.

O código implementado utilizou-se a estrutura empregada no KML baseada em tags com elementos e atributos hospedado baseado em XML. Foram desenvolvidas funções para a geração do arquivo KML seguindo a linguagem XML, no qual os documentos que podem ser gerados através de pontos com coordenadas em graus decimais são do tipo marcadores (pontos), caminho e polígono. Para a transformação entre sistemas geodésicos de referência, um dos passos para que o aplicativo funcione, foi estabelecido que todas as coordenadas sejam alteradas para o sistema WGS84, utilizado pelo Google Earth. Onde os sistemas que podem ser transformados são o Córrego Alegre, SAD69 e Sirgas2000.

A interface gráfica foi desenvolvida utilizando a função do próprio MATLAB, chamada GUIDE, onde já possui todos os recursos elaboração para se ter uma interface intuitiva para o usuário.

A GUIDE pode incluir menus, barras de ferramentas, botões, botões de opção, caixas de listagem, ler e gravar arquivos de dados, exibir e ler dados em tabelas.

### 3- RESULTADOS E DISCUSSÕES

O executável do programa foi desenvolvido pelo próprio MATLAB utilizando o plugging APPLICATION COMPILER, onde implementa para geração de um aplicativo com compilador, assim desenvolvendo um programa executável.

Após fazer o procedimento para geração do aplicativo executável são criadas três pastas para a instalação do aplicativo em computadores com sistema operacional de 32 (trinta e dois) bits e 64 (sessenta e quatro) bits.

Para computadores que não possuem o MATLAB instalado precisa-se a instalação de uma biblioteca que permite a execução de aplicativos ou componentes MATLAB compilados. A biblioteca que possui essa finalidade é MATLAB Runtime, e em computadores que já possuem o MATLAB instalados permitem que você crie e distribua aplicativos numéricos ou componentes de software de forma rápida e segura. (MATHWORKS, 2017).

Após a instalação do aplicativo é necessário seguir alguns procedimentos para geração dos documentos que podem ser visualizados no Google Earth.

- a) Seleção do Sistema de Referência
- b) Seleção dos itens (documentos) a serem gerados
- c) Inserção do nome do arquivo
- d) Inserção dos dados de entrada
	- i. Inserção dos pontos de entrada pelo modo manual
	- ii. Inserção dos pontos por arquivo de texto
	- iii. Botão Gerar KML

A Figura 2 apresenta a interface gerada e a Figura 3 mostra um exemplo visualizado no Google Earth.

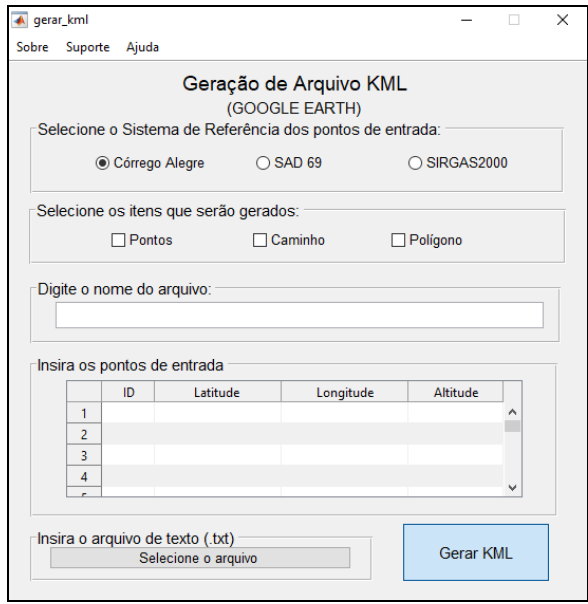

Fig. 2 Interface gráfica do programa executável.

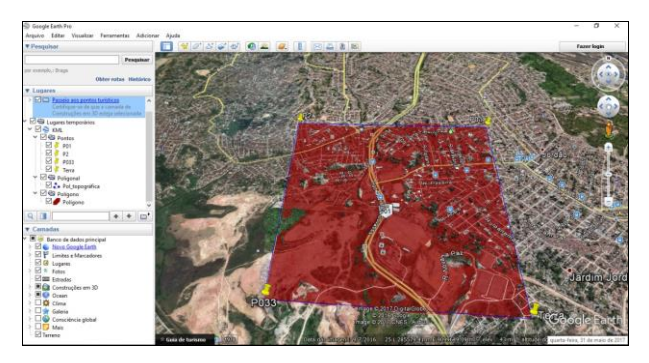

Fig. 4- Produtos gerados (pontos, caminho e polígono) com as coordenadas inseridas e visualizadas no Google Earth.

#### 4- CONCLUSÕES

O Brasil possui vários documentos em sistemas distintos. O Google Earth utiliza o WGS84 e por isso, ferramentas que façam conversão de outros sistemas para WGS84 pode auxiliar em vários trabalhos de campo, na geovisualização e na geocoaboração.

Nesse artigo foi elaborado um aplicativo, denominado "Gerador de arquivo de KML", desenvolvido em MATLAB GUI – Guide User Interface, onde é possível, a partir de um conjunto de pontos em Corrégo Alegre, SIRGAS 2000 ou SAD69 transforma-los para WGS84 e optar se os pontos de entrada irão gerar: marcadores, caminhos ou polígonos no arquivo KML. O arquivo gerado com esse aplicativo pode ser visualizado no Google Earth ou em qualquer software que importe KML.

Um arquivo de texto com informações de localização (latitude, longitude e altitude) é utilizado como entrada de dados do aplicativo desenvolvido. O formato dessa entrada é apresentado em "Ajuda".

O aplicativo foi desenvolvido no MATLAB e utilizou o GUI no desenvolvimento da interface. É possível instalar o aplicativo em computadores mesmo sem o MATLAB pois foi desenvolvido o executável que facilmente pode ser instalado.

#### REFERÊNCIAS BIBLIOGRÁFICAS

CHAPMAN, S**. Programação em MATLAB para Engenheiros**. 2 ed. São Paulo, Editora Thomson, 2003.

DALAZOANA, R. **Implicações na Cartografia com a evolução do Sistema Geodésico Brasileiro e futura adoção do Sirgas.** 2001. Dissertação (Mestrado em Ciências Geodésicas) – Pós-Graduação em Ciências Geodésicas, Setor de Ciências da Terra, Universidade Federal do Paraná, Curitiba, 2001.

FABRIKANT, S. R.; WACHOWICZ, M. (2008). **Geovisualization of dynamics, movement and change: key issues and developing approaches in visualization research. Information Visualization**, v. 7, n. 3, p. 173-180, June 2008.

GILAT, A. **MATLAB com aplicações em engenharia.** 2 ed. São Paulo, ARTMED editora S.A., 2008.

GOOGLE DEVELOPERS. **Tutorial do KML**. Disponível em:

<https://developers.google.com/kml/documentation/km l\_tut?hl=pt-br>. Acesso em: 02 de abril de 2017.

IBGE. Fundação Instituto Brasileiro de Geografia e Estatística. **Resolução nº 23**. Rio de Janeiro, 1989. Disponível em: <ftp://geoftp.ibge.gov.br/metodos\_e\_outros\_document os\_de\_referencia/normas/rpr\_2389.pdf.> Acesso em: 25 maio 2017.

IBGE. FUNDAÇÃO INSTITUTO BRASILEIRO DE GEOGRAFIA E ESTATÍSTICA. **Proposta preliminar para a adoção de um referencial geocêntrico no Brasil.** Rio de Janeiro: IBGE, 2000, 29p. Disponível em: <http://www.ibge.gov.br/home/geociencias/geodesia/p mrg/Historico/seminario\_2000/SEMINARIO\_2000\_P ROPOSTA\_D.pdf> Acesso em: 25 de maio de 2017.

IBGE. Fundação Instituto Brasileiro de Geografia e Estatística. **Resolução PR nº 1 de 25 de fevereiro de 2005. Altera a caracterização do sistema geodésico** 

**brasileiro**, Rio de Janeiro (cidade), 2005b. Disponível em:

<http://www.ibge.gov.br/home/geociencias/geodesia/p mrg/legislacao/RPR\_01\_25fev2005.pdf>. Acesso em: 25 maio 2017.

MAGNA JÚNIOR, J. P. **Modelagem de distorções entre realizações de Referenciais Geodésicos.** 2007. Dissertação (Mestrado em Ciências) – Pós-Graduação em Ciências Cartográficas, Universidade Estadual Paulista, Presidente Prudente, São Paulo, 2007.

MENEGUETTE, A. A. C. (2016). **Geovisualização: aspectos conceituais**. Disponível em: <http://www.academia.edu/6026359/Geovisualiza%C3 %A7%C3%A3o\_aspectos\_conceituais>. Acesso em 15/06/2017.

MONICO, J. F. G**. Posicionamento pelo GNSS: Descrição, Fundamentos e Aplicações.** 2 ed. São Paulo, Editora UNESP, 2008.

OLIVEIRA, L. C. de. **Realizações do Sistema Geodésico Brasileiro associadas ao SAD 69: uma proposta metodológica de transformação.** 1998. Tese (Doutorado em Engenharia de Transportes) - Escola Politécnica, Universidade de São Paulo, São Paulo, 1998.

RODRIGUES, D. D. **Rede geodésica de precisão no Estado de Minas Gerais: avaliação de diferentes estratégias de processamento e ajustamento.** 2002. Tese (Doutorado em Engenharia de Transportes) - Escola Politécnica, Universidade de São Paulo, São Paulo, 2002.

ROQUE, C. G; OLIVEIRA, I. C; FIGUEIREDO, P. P; BRUM, E. V. P; CAMARGO, M. F. **Georreferenciamento.** Revista de Ciências Agroambientais. Alta Floresta, v.4, n.1, p. 87-102, 2006.

SAMPAIO A. C. F. e SAMPAIO A. Á. M. **Datum Córrego Alegre: O estado da arte de sua existência ou não.** Revista Brasileira de Cartografia, Rio de Janeiro, Nº 67/8, p. 1705-1713, dezembro 2015.

SANTANA, S. A. de,. **Geoprocessamento na modelagem parametrizada da paisagem territorial: aplicações da geovisualização na simulação da paisagem urbana**. Tese (Doutorado em Arquitetura e Urbanismo) - Escola de Arquitetura - Universidade Federal de Minas Gerais, Belo Horizonte, Minas Gerais, 2014.